# **Familia de productos Ambu® aScope™ 4 Broncho Sampler Set**

Guía rápida para el lavado broncoalveolar (LBA) y el lavado bronquial (LB)

## **1. Funciones**

no convierten en la solucion ideal.<br>para broncoscopias a pie de cama. La familia aScope 4 Broncho Sampler Set combina el aScope 4 Broncho Regular y el modelo Large, respectivamente, con el BronchoSampler en un único embalaje estéril, para ofrecer una solución de obtención de muestras especializada para los procedimientos de lavado broncoalveolar (LBA) y lavado bronquial (LB). El concepto de un solo uso, disponibilidad inmediata y los canales de trabajo grandes, lo convierten en la solución ideal

El Sampler Set se conecta perfectamente al monitor portátil full-HD aView 2 Advance de alta calidad, que consta de una solución de muestreo lista para su uso.

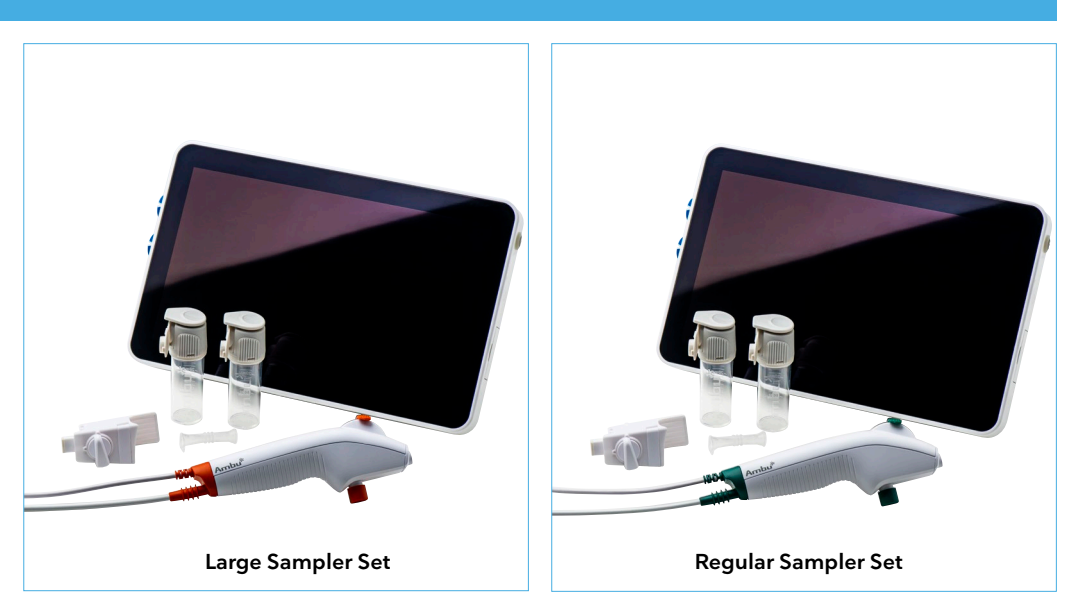

Ca Cb 1 2 3 4 Ca Cb 1 2 3 4 2 1 3 2 1 3 Ca Cb 12 3 4 **Advertencia: Lea las instrucciones de uso antes de utilizar el aScope 4 Broncho Sampler Set y el aView 2 Advance.**

## **2. Conexión al monitor aView 2 Advance**

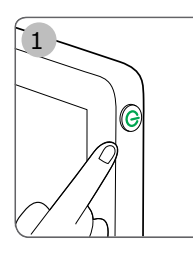

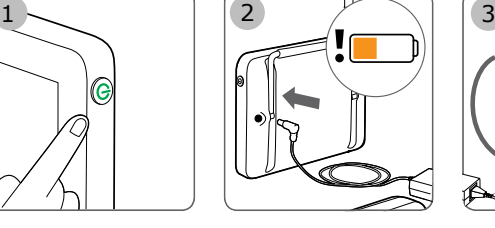

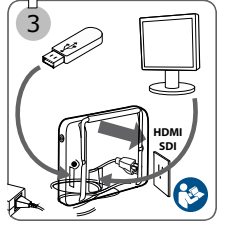

- 1. Encienda el monitor aView 2 Advance pulsando el botón de encendido  $\left(\bigcup_{n=1}^{\infty}\right)$ . Mientras se carga la interfaz de usuario, hay disponible una imagen en tiempo real si hay un dispositivo de visualización de Ambu (por ejemplo, el aScope 4 Broncho) conectado.
- 2. Compruebe el indicador de la batería **1:45** que aparece en la esquina inferior izquierda de la pantalla cuando se muestra la interfaz de usuario. El color del icono de la batería indica el nivel de carga. Se recomienda cargar el monitor si el icono de la batería se muestra en color naranja o rojo.
- 3. Se puede conectar un monitor externo al puerto HDMI o SDI información sobre las interfaces de conexión con equipos externos. situados en la parte posterior del monitor. Los puertos USB utilizados para exportar archivos o para las actualizaciones de software se encuentran en el lateral del monitor. Consulte el manual de referencia del aView 2 Advance para obtener más
- 4. Conecte el aScope 4 Broncho al monitor enchufando el conector del cable en el puerto de conexión correspondiente. Asegúrese de que los colores estén emparejados y las flechas alineadas.
- pantalla apuntando el extremo distal del aScope 4 Broncho hacia<br>un abieto per signale de nelso dels mesos Acenímes de sue la 5. Compruebe que aparece una imagen de video en tiempo real en la un objeto, por ejemplo, la palma de la mano. Asegúrese de que la imagen en tiempo real tenga la orientación correcta.

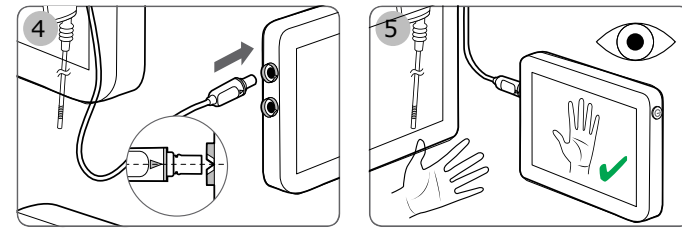

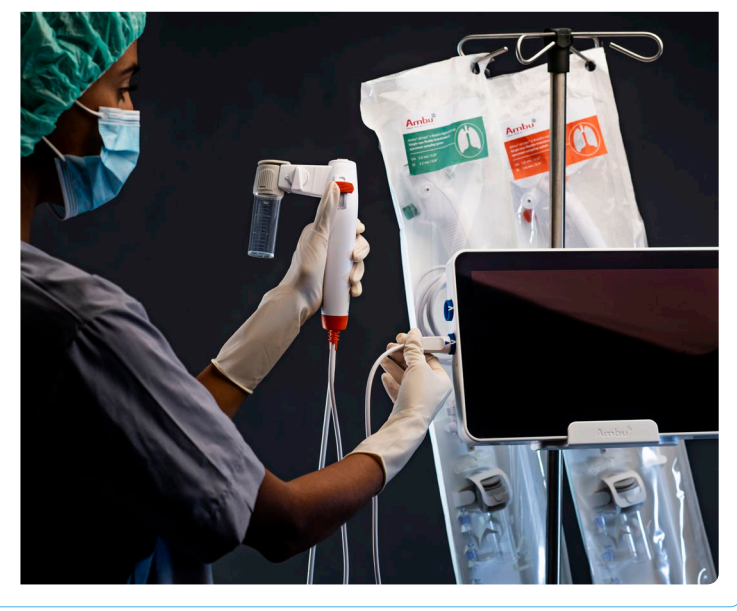

**HDMI**

Amhu

**HDMI**

## **3. Iconos de aView 2 Advance**

#### **Live View**

Cuando aparezca la interfaz de usuario, la pestaña **Live View**  $\circledcirc$  estará activa y se mostrará una imagen en tiempo real. La pestaña activa de la **barra de herramientas** siempre aparecerá marcada en color **verde**. La **barra de herramientas** siempre está ubicada en el lazo izquierdo de la interfaz.

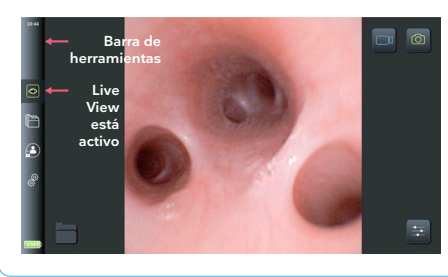

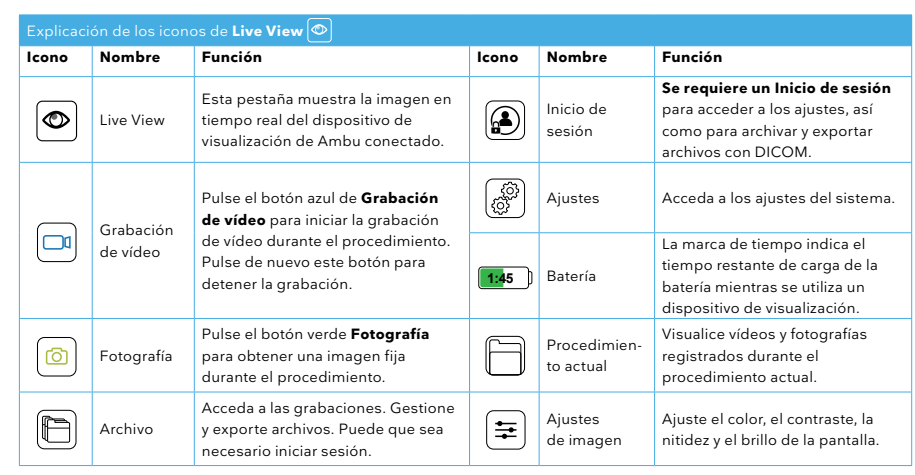

### **4. Preparación para su uso**

- Asegúrese de que el aScope 4 Broncho se ajusta al tubo endotraqueal del paciente. El aScope 4 Broncho Regular se puede utilizar con tubos endotraqueales de tamaño 6 y superiores, mientras que el aScope 4 Broncho Large se puede utilizar con tubos endotraqueales de tamaño 7 y superiores.
- Se puede lubricar ligeramente el cable del aScope 4 Broncho para facilitar la inserción. No aplique lubricación, ni ningún otro contaminante en el extremo distal del aScope 4 Broncho.
- Confirme que la zona de articulación funcione correctamente y sin problemas deslizando con cuidado la palanca de control hacia delante y hacia atrás. Confirme que la zona de articulación vuelva a la posición recta.
- Los líquidos se pueden instilar a través del canal de trabajo insertando una jeringa en el puerto del canal de trabajo situado en la parte superior del aScope 4 Broncho. Cuando use una jeringa Luer Lock, utilice el intubador incluido.
- Conecte el puente de la muestra al aScope 4 Broncho montando el puente de la muestra en el conector de aspiración y presione el cierre del acoplamiento para asegurar la conexión.
- Conecte el tubo de aspiración de vacío al conector de aspiración. Utilice el adaptador de aspiración si el tubo de aspiración de vacío tiene un conector macho.
- Acople el contenedor de la muestra al puente de la muestra y asegúrese de que queda encajado en su posición.

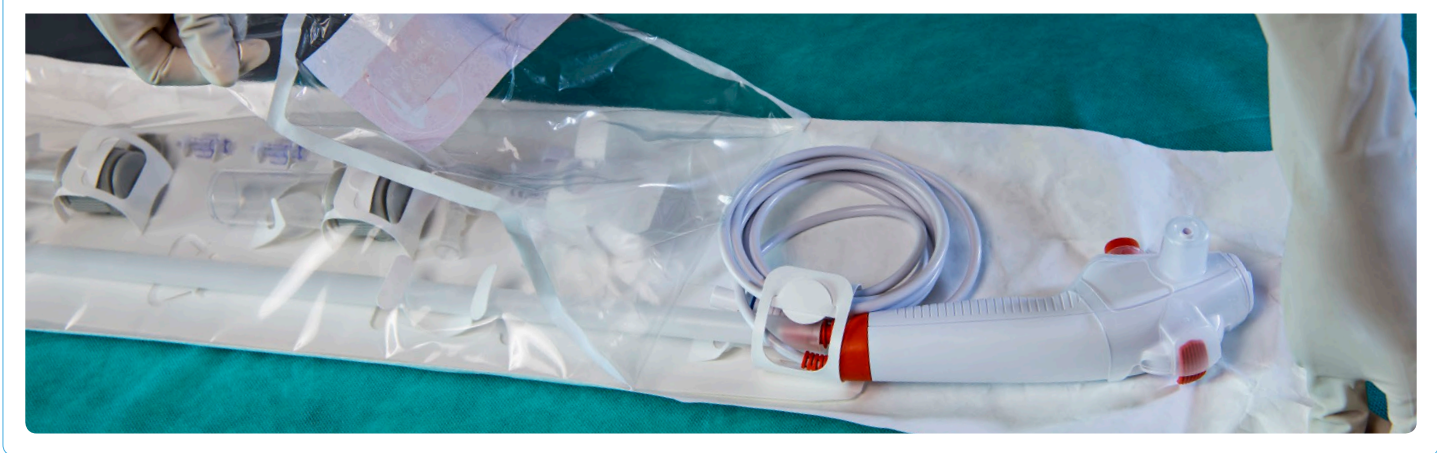

## **5. LBA/LB con el Sampler Set**

- Si fuera necesaria una aspiración antes de obtener la muestra, asegúrese de que el interruptor de flujo esté en posición vertical hacia arriba y lleve a cabo la aspiración pulsando el botón de aspiración del aScope 4 Broncho.
- Para el muestreo, gire el interruptor de flujo en sentido contrario a las agujas del reloj hacia el recipiente de la muestra en posición horizontal.
- Pulse el botón de aspiración, pero asegúrese de no llenar el recipiente de la muestra por encima del volumen máximo en la escala.
- Una vez finalizado el muestreo, retire el contenedor de la muestra presionando el tapón bisagra y alejándolo del puente de la muestra.
- Cierre el contenedor de la muestra cerrando la tapa y activando el bloqueo de clic. No vuelva a abrir la tapa una vez que el bloqueo de clic esté activado.

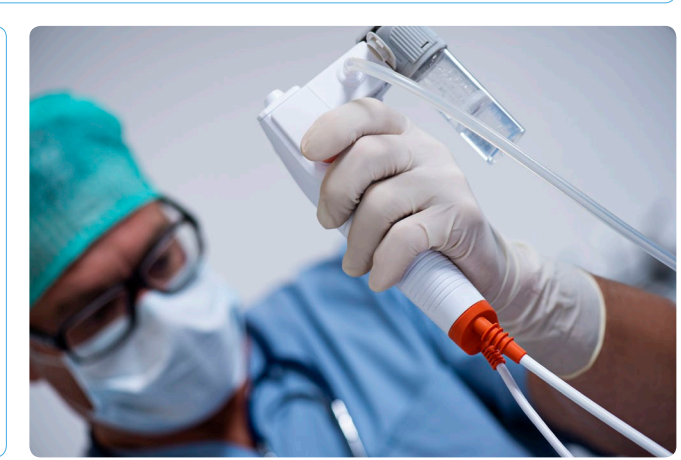

#### Firma Ambu S.L. Alcalá, 261-265, Edf. 4-4.º IZQ. • 28027 Madrid Tel.: (+34) 91 411 68 30 • Fax: (+34) 91 564 50 82 ambu.es